# **Environmental Monitoring Device Quick Guide**

V. 1.2

#### 1. Product Outlook

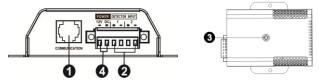

- Communication port
- Input dry contact terminal
- Openice status indicator
- OC input connector

### 2. Product Introduction

This environmental monitoring device (EMD) is a connectivity device to remote monitor temperature and humidity via SNMP manager. It also provides two dry contacts to receive signals from up to 2 compatible devices such as security system and alarm system.

- Plug & use for simple installation with SNMP manager
- Monitor temperature and humidity to protect your precious equipment
- Allow two contact closure signals for user-defined usage
- Management software to remote monitor temperature and humidity status via web browser
- Measure temperatures between 0 to 100°C with an accuracy of ±1.5°C
- Measure relative humidity between 10 to 90% RH with an accuracy of ±3%

## 3. Function Diagram

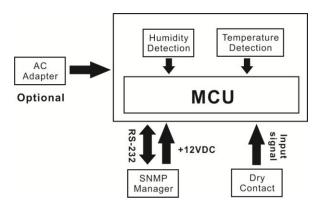

### 4. Installation

### Inspection

Before installation, please inspect the unit. Be sure that nothing inside the package is damaged. You will find following items inside of package

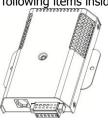

Cable spec: UL2835 24AWG\*4PAIRS+AEB

Plug Type: 4PCC 3U\*2PCS

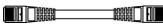

Environmental monitoring device

3m-length of phone cable

### **Pre-installation**

Before making connection to environmental monitor device, make sure the UPS is already installed with SNMP manager. Please check SNMP manager for SNMP card installation.

### Wall-mounting

**Step 1:** Use a vertical line and the length of the line must be 82 mm and mark the two ends on the wall. (See **chart 1**)

Step 2: Drill two marks by screws.

**Step 3:** Mount the unit by positioning the key-hole slots over the mounting screws. (See **chart 2**)

# Chart 1 Chart 2 2-M3 screws

### Connect to power

Please follow Chart 3 to connect an external 12VDC power source. If connecting to SNMP card, there is power from SNMP card. It's no need to connect an external power source.

**NOTE:** To guarantee safety operation, please use the appropriate DC wire with UL2468 #24AWG spec.

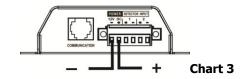

### **SNMP Connection**

Connect supplied network cable from communication port of environmental monitor device to RS-232 port of SNMP manager. Use another network cable to connect from RJ45 port of SNMP manager to LAN. (Refer to **chart 4**)

**NOTE:** If supplied network cable is not long enough for your application, you may substitute another longer cable (not exceed 15m)

### Operation

After making connection, green LED will light up and the unit starts to operate.

# Chart 4

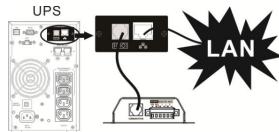

# 5. Monitoring Software Operation

**Software Installation** 

After unit is connected well, please follow below steps to install monitoring software from the internet.

- 1. Go to the website <a href="http://www.power-software-download.com">http://www.power-software-download.com</a>
- 2. Click ViewPower Pro software icon and then choose your required OS to download the software.
- 3. Follow the on-screen instructions to install the software.
- 4. When your computer restarts, the monitoring software will appear as an orange plug icon located in the system tray, near the clock.

### Operation

Step 1: Double click "ViewPower Pro" icon to launch the software.

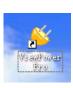

Step 3: Enter specific IP address to search all SNMP devices in LAN. The SNMP manager will automatically collect the IP address from sever by default via a DHCP server.

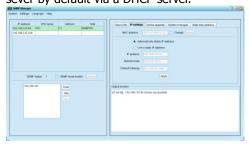

Step 2: SNMP manager will be automatically activated. Select "SNMP manager" by clicking right button of the mouse.

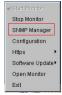

Step 4: After SNMP manager is successfully detected by SNMP manager, select "Open Monitor" by clicking right button of the mouse.

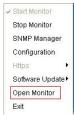

Step 5: When launching ViewPower Pro software, click "Environmental information" icon to view status.

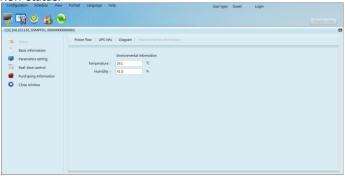

6. Trouble Shooting

| Problem                                                                                     | Possible Cause                                              | Solutions                                                                                    |  |
|---------------------------------------------------------------------------------------------|-------------------------------------------------------------|----------------------------------------------------------------------------------------------|--|
| It displays 0 in the environmental                                                          | SNMP card is not connected well.                            | Make sure SNMP card is firmly connected in the UPS.                                          |  |
| information section of software.                                                            | Network cable or DC input connection is not connected well. | Make sure network cable is connected well and DC input connection is well.                   |  |
| LED is not lighting or LED is flashing.                                                     | Input power is not stable.                                  | Check if DC input is connected firmly. If the problem persists, please contact local dealer. |  |
| Temperature or humidity Temperature or humidity accuracy is out of range. sensor is broken. |                                                             | Please contact local dealer directly.                                                        |  |

7. Specification of Environmental Monitoring Device

| r specification of Environmental Promitoring Device |                           |  |  |  |
|-----------------------------------------------------|---------------------------|--|--|--|
| Model                                               | EMD                       |  |  |  |
| Nominal DC input                                    | 12VDC                     |  |  |  |
| DC input current                                    | 0.5 A min.                |  |  |  |
| Temperature measurement range                       | 0 ~ 100°C                 |  |  |  |
| Temperature measurement accuracy                    | ±1.5°C                    |  |  |  |
| Humidity measurement range                          | 10% ~ 90% RH              |  |  |  |
| Humidity measurement accuracy                       | ±3%                       |  |  |  |
| Communication                                       | RS232 with ASCII protocol |  |  |  |
| Acceptable cable length                             | 15 m                      |  |  |  |
| Dimension (DxWxH) mm                                | 116 x 90 x 27             |  |  |  |
| Net weight                                          | 200g                      |  |  |  |
|                                                     | ·                         |  |  |  |

# 8. Input dry contact terminal

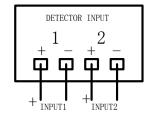

Input signal specification

| input signal specification |         |         |
|----------------------------|---------|---------|
| Input voltage              | Maximum | Minimum |
|                            | 12V     | 5V      |